# *Michał Beger, Marcin Połom*

# **Wykorzystanie programu ArcGIS w analizach funkcjonowania transportu miejskiego na przykładzie komunikacji tramwajowej w Gdańsku**

*W artykule przedstawiono zagadnienia dotyczące analiz ruchu transportu miejskiego oraz modelowania przemieszczania się ludzi w ruchu pieszym i z wykorzystaniem transportu zbiorowego. Przedstawiono zakres danych niezbędnych do przeprowadzania analiz wraz z wykorzystywanymi narzędziami stworzonymi przy użyciu programu ArcGIS. Analizy przeprowadzono dla gdańskiej komunikacji tramwajowej, a następnie zestawiono i omówiono uzyskane wyniki.*

Słowa kluczowe: transport miejski, GIS, tramwaj, Gdańsk, analiza transportowa.

### **Wstep**

Transport miejski spełnia istotną rolę w funkcjonowaniu wielu miast, ponieważ umożliwia przemieszczanie się mieszkańców, w szczególności ułatwia dotarcie do miejsc pracy i nauki. Dostępność miejskiego transportu zbiorowego jest zagadnieniem często podejmowanym w literaturze przedmiotu. Warunkiem koniecznym wykonania analiz tejże dostępności zawsze jest wykorzystanie aktualnych lub archiwalnych rozkładów jazdy.

System Informacji Geograficznej (GIS) umożliwia m.in. analizowanie, interpretowanie oraz wizualizację różnorodnych danych przestrzennych i zależności występujących pomiędzy nimi. Dlatego jest przydatny do wykonywania różnorodnych analiz dotyczących funkcjonowania komunikacji miejskiej, np. częstotliwości kursowania pojazdów na danym obszarze lub dostępności komunikacyjnej wybranych miejsc.

Opisywane analizy wyróżnia fakt, że powinny one być przeprowadzane nie dla pojedynczych punktów w czasie, ale dłuższych okresów w celu zaobserwowania występujących tendencji i zależności. Dzieje się tak, ponieważ komunikację miejską z reguły charakteryzuje znaczne zróżnicowanie aktywności w zależności od różnych uwarunkowań, takich jak np. pora dnia (np. godziny szczytu) czy dzień tygodnia (np. dzień wolny od pracy i nauki). Wykonywanie analiz dostępności komunikacyjnej jedynie dla pojedynczych punktów w czasie może utrudnić uzyskanie miarodajnych wyników, ponieważ opisują one jedynie konkretny moment, podczas gdy kilka minut wcześniej lub później dostępność może okazać się zupełnie inna. Rozwiązaniem jest wykonywanie analiz dla szeregu niezbyt odległych od siebie momentów, a następnie uśrednienie wyników. Właśnie do tego celu można wykorzystać GIS.

#### Metody wykorzystane w opracowaniu

W ramach opracowania wykorzystywano przede wszystkim oprogramowanie ArcGIS wraz z rozszerzeniem Network Analyst. Pozwala ono na przeprowadzanie zróżnicowanych analiz sieciowych, takich jak np. modelowanie przemieszczania pieszych przy wykorzystaniu sieci dróg. Dodatkowo dostępny jest moduł Add GTFS To A Network Dataset [7], który pozwala na modelowanie przemieszczania z wykorzystaniem komunikacji

miejskiej. Bazuje on na formacie GTFS, na który składa się szereg plików zawierających informacje np. o lokalizacji przystanków czy o rozkładach jazdy.

W trakcie opracowania stworzono szereg narzędzi pozwalających na przeprowadzenie docelowych analiz oraz zapewnienie ich powtarzalności dla tych samych lub innych zbiorów danych. Wykorzystano do tego celu Model Builder – wizualny język programowania dostępny w ramach oprogramowania ArcGIS. Umożliwia on automatyzację wykonywanych analiz, co jest nieodzowne, ponieważ składają się one z dużej liczby wielokrotnie powtarzanych czynności.

W ramach przygotowań do wykonania analiz na przykładzie sieci tramwajowej Gdańska konieczne było wykonanie kwerendy, zebranie informacji o rozkładach jazdy udostępnianych na stronie internetowej ZTM Gdańsk [9] oraz danych wektorowych, obrazujących przebieg dróg oraz lokalizacje przystanków, które zostały pobrane z serwisu OpenStreetMap [5]. Przy użyciu oprogramowania Quantum GIS (wraz z wtyczką OpenLayers) przygotowano warstwy wektorowe obrazujące przebieg dróg wykorzystywanych przez pieszych, zmodyfikowane w sposób umożliwiający poprawne przeprowadzanie analiz. Dodatkowo za jego pomocą stworzono pierwszą część pakietu danych GTFS, zawierającą informacje na temat przystanków, m.in. ich lokalizacji, nazwy i numerów identyfikacyjnych. Następnie, za pomocą zaprojektowanego programu ZTMGdanskToGTFS [4], na podstawie danych o rozkładach jazdy tramwajów oraz informacji wspomnianych wcześniej stworzono pozostałą część pakietu danych GTFS.

Stworzone w poprzednich etapach pracy narzędzia oraz przygotowane dane wykorzystano do przeprowadzenia analiz ruchu tramwajów ZTM Gdańsk oraz modelowania przemieszczania osób przy użyciu tego środka komunikacji i istniejącej infrastruktury pieszej. Wspomniane analizy objęły następujące zagadnienia:

- $\Box$  obciążenie całościowe sieci tramwajowej w czasie doby,
- obciążenie poszczególnych przystanków sieci tramwajowej w czasie doby,
- dostępność komunikacyjna analizowanych miejsc zgodnie z założonymi kryteriami.

### Charakterystyka danych i narzędzi wykorzystanych w opracowaniu Wykorzystane dane

W ramach opracowania wykorzystywano przede wszystkim informacje służące jako podstawa do przeprowadzanych analiz, tj. dane o rozkładach jazdy udostępniane przez ZTM Gdańsk oraz dane wektorowe dotyczące ulic miasta Gdańska i położenia przystanków oraz torów tramwajowych, uzyskane w wyniku kwerendy informacji znajdujących się w bazie serwisu OpenStreetMap. W dalszej części artykułu szczegółowo scharakteryzowano wspomniane dane oraz działania podjęte w celu ich przygotowania do użycia w docelowych analizach.

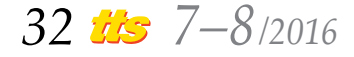

### Format GTFS

GTFS (ang. *Global Transit Feed Spoecification*) to standard definiujący format danych dotyczących transportu publicznego wraz z przyporządkowanymi do nich cechami geograficznymi. Ten format umożliwia udostępnianie danych przez agencje transportu publicznego oraz tworzenie aplikacji wykorzystujących te dane w sposób wymienny (ang. *interoperable*) [2].

#### Dane wektorowe OpenStreetMap

Dane wektorowe uzyskane z serwisu OpenStreetMap są dostępne w ramach licencji *Open Data Commons Open Database License* (ODbL) przez *OpenStreetMap Foundation* (OSMF). Są one tworzone głównie przez społeczność na podstawie informacji zbieranych z różnorodnych źródeł, takich jak odbiorniki GPS lub bazy danych geograficznych, które są dostępne na odpowiednich warunkach licencyjnych [6]. Z uwagi na sposób pozyskiwania danych istnieje ryzyko występowania w nich braków lub nieścisłości. Z tego powodu konieczne było wykonanie weryfikacji. Dodatkowo konieczna była edycja w celu dostosowania danych do wykorzystania w przeprowadzanych analizach.

Dane wektorowe o położeniu przystanków obrazują ich położenie w przestrzeni oraz zawierają informacje dodatkowe, takie jak nazwa lub typ. Wyselekcjonowano przystanki tramwajowe znajdujące się na terenie miasta Gdańska, skorygowano lub uzupełniono lokalizacje przystanków nieznajdujących się w danych źródłowych oraz dodano informacje dotyczące numeracji zgodnie z systemem stosowanym w bazie ZTM Gdańsk. Wspomniane czynności wykonano na podstawie porównań z danymi o rozkładach jazdy oraz analizy ortofotomapy miasta Gdańska dostępnej za pomocą wtyczki OpenLayers w programie Quantum GIS. Po zakończeniu przygotowywania danych o przystankach wykonano ich eksport do pliku tekstowego, zgodnego ze specyfikacją formatu GTFS.

Dane wektorowe obrazujące położenie torów tramwajowych wykorzystano głównie przy wizualizacji wyników analiz. Wyselekcjonowano jedynie fragmenty łączące analizowane przystanki (bez torów znajdujących się w zajezdniach lub pełniących inne role).

Dane wektorowe dotyczące ulic obrazują ich przebieg, dodatkowo zawierają informacje takie jak m.in. nazwa, typ, kierunek poruszania się przy ich wykorzystaniu. Opisywane dane poddano selekcji oraz edycji – wyodrębniono ulice zakwalifikowane jako zdatne do ruchu pieszego (zgodnie z dokumentacją źródłową [8]), usunięto atrybut jednokierunkowości (występujący w bazach danych OpenStreetMap) oraz dodano węzły w każdym z miejsc styku edytowanych obiektów (wymagane przez program ArcGIS dla poprawnego przeprowadzania późniejszego modelowania). Dodatkowo wyłączono z opracowania ulice znajdujące się w odległości większej niż 1 km od przystanków autobusowych w celu ograniczenia maksymalnego zasięgu przemieszczania pieszych w kierunkach innych niż w stronę przystanków.

#### Dane o rozkładach jazdy tramwajów ZTM Gdańsk

Dane o rozkładach jazdy są udostępniane na stronie internetowej organizatora transportu publicznego – ZTM Gdańsk. Mają one formę archiwum zawierającego katalogi z rozkładami danych linii, wygenerowanego danego dnia (w przypadku opracowania jest to 24.12.2015 r.) [10]. Format udostępnionych danych znacznie różni się od wymaganego w analizach (GTFS). Z tego powodu konieczne było wykonanie konwersji za pomocą

programu ZTMGdanskToGTFS [4], dostępnego na licencji GNU GPL. Narzędzie to pozwala na uzyskanie części danych GTFS (bez położenia przystanków) na temat komunikacji publicznej ZTM Gdańsk, o jakości wystarczającej do przeprowadzenia docelowych analiz, jednakże bazuje na kilku uproszczeniach, które mogą spowodować nieprzydatność uzyskanych informacji do innego ich wykorzystania. Do uzyskanych wyników dołączono wcześniej przygotowane informacje o położeniu przystanków. Gotowy pakiet danych GTFS poddano kontroli przy pomocy oprogramowania FeedValidator [3], dostępnego w serwisie GitHub.

W trakcie kontroli uzyskanych danych GTFS stwierdzono występowanie 2 typów nieścisłości w rozkładach udostępnianych przez ZTM Gdańsk. Zostały one scharakteryzowane w dalszej części artykułu.

Pierwsza nieścisłość występuje, gdy kolejne przystanki obsługiwane przez daną linię są zlokalizowane w odległości na tyle małej, że w danych ZTM czas przejazdu jest określony jako 0 minut. Wynika to z dokładności obliczania czasu, który w danych ZTM jest równy 1 minucie, natomiast w formacie GTFS jest preferowana dokładność sekundowa (chociaż dopuszcza się podanie wartości przybliżonych).

Kolejny typ nieścisłości wynika z występowania kursów, w ramach których pojazdy pokonują znaczne odległości (kilka kolejnych przystanków, odległości od kilkuset metrów do poniżej 1 km) w łącznym czasie poniżej 1 minuty, podczas gdy inne składy przemierzają tę samą trasę w czasie kilku minut. Taka sytuacja ma miejsce jedynie w godzinach początku oraz końca kursowania tramwajów danego dnia (w okolicach godzin 4 oraz 23). Dodatkowo opisywane kursy nie pojawiają się w ramach Systemu Informacji Pasażerskiej, który dostarcza informacje na temat przejazdów.

#### Wykorzystane narzędzia

W ramach opracowania w programie ArcGIS stworzono szereg narzędzi umożliwiających przeprowadzenie docelowych analiz, podzielonych na 2 grupy tematyczne: obciążenia sieci oraz obszary dostępności. Opisywane narzędzia przybrały formę modeli wykonanych za pomocą Model Buildera'a. W celu odróżnienia od narzędzi wykorzystywanych w programie ArcGIS te wykonane w ramach opracowania opisano w dalszej części artykułu jako modele.

#### Obciążenie sieci

Modele należące do grupy pierwszej, tj. dotyczące obciążeń sieci, mają na celu dostarczenie danych na temat liczby przejazdów w ramach sieci komunikacyjnej w danych okresach czasu, w podziale na poszczególne przystanki lub dla całej sieci komunikacyjnej. Pierwszy model opiera się głównie na wykorzystaniu narzędzia Count Trips At Stops, wchodzącego w skład toolboxa Better Bus Buffers [7], które na podstawie danych GTFS oblicza liczbę przejazdów mających miejsce w danym czasie, dla każdego przystanku z osobna. Wykonuje się to w podziale na okresy jednogodzinne. Następnie, przy użyciu kolejnych modeli, następuje podzielenie uzyskanych danych oraz ich agregacja.

Do działania modele wymagają podania następujących informacji/wartości parametrów:

- lista godzin, dla których ma zostać przeprowadzona analiza – w formie tabelarycznej,
- analizowany dzień tygodnia,
- ¡ *feature dataset*, w którym mają zostać umieszczone dane wynikowe,
- ¡ baza sql utworzona przez narzędzie Preprocess GTFS wymagana przez narzędzie Count Trips At Stops.

Wynik końcowy (po zakończeniu przetwarzania danych przez wszystkie używane modele) stanowią informacje:

- 1) na temat liczby przejazdów przez przystanki w zadanym okresie, w podziale na okresy jednogodzinne, dla całej analizowanej sieci komunikacyjnej.
- 2) na temat liczby przejazdów przez przystanki, w zadanym okresie, dla każdego przystanku z osobna.

# Obszary dostępności

Modele należące do grupy drugiej, tj. dotyczące obszarów dostępności, mają na celu wyznaczenie uśrednionych obszarów, z jakich możliwe jest dotarcie do danych miejsc w zadanych przedziałach czasu. Możliwe jest też modelowanie przemieszczania w kierunku odwrotnym, tj. wyznaczenie obszarów dostępnych w danym czasie przy początku przemieszczania z określonego miejsca.

Można wyróżnić 2 główne etapy działań wykonywanych przez modele należące do opisywanej grupy. W pierwszym z nich następuje wyznaczenie obszarów dostępności dla każdej z zadanych dat i godzin początku/końca przemieszczania oraz przekształcenie uzyskanych danych wektorowych do formatu

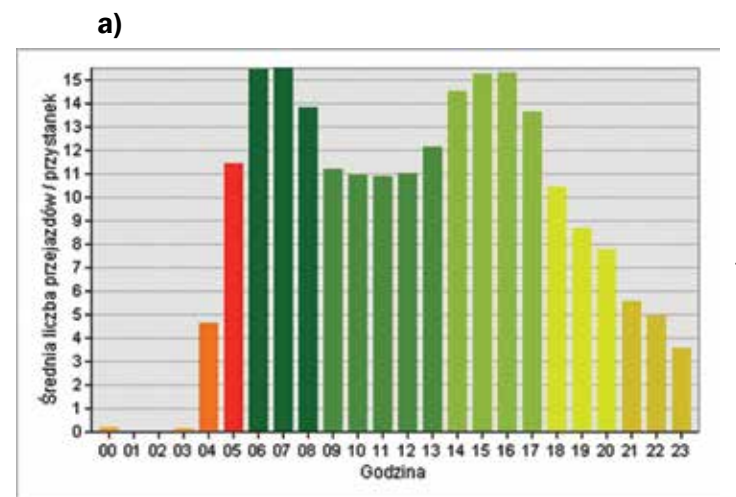

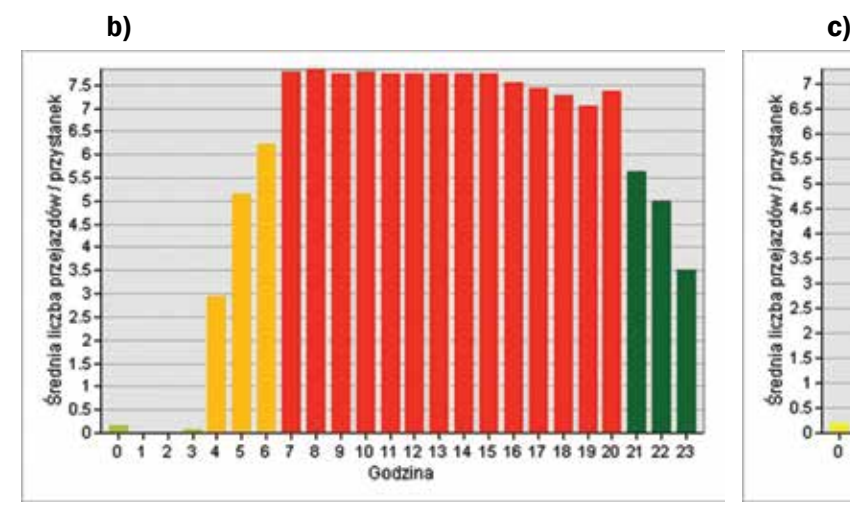

rastrowego. Natomiast w ramach drugiego etapu następuje agregacja danych i uśrednienie dostępności analizowanych obszarów dla założonych przedziałów czasu.

Model mający za zadanie wyznaczenie obszarów dostępności wymaga następujących danych/parametrów wejściowych:

- dotyczących wykorzystywanego Network Dataseta wybór używanego dataseta, atrybutu impedancji oraz opcjonalnie wykorzystywanych ograniczeń (restrictions),
- dotyczących danych wejściowych oraz ustawień analiz analizowane lokalizacje, szczegółowość tworzonych poligonów, granice przedziałów czasowych, kierunek podróży, tabela z informacjami na temat punktów w czasie, jakich dotyczy analiza (data, godzina, grupa do uśredniania),
- dotyczących rastrów wynikowych folder docelowy, zasięg przestrzenny, wielkość komórek (rozdzielczość przestrzenna). Opisywany model wykonuje iteracje poprzez każdy rekord ta-

beli wejściowej przy użyciu podanych informacji, wyznacza poligony dostępności – zgodnie z wybranymi ustawieniami – dla każdej z analizowanych lokalizacji. Następnie wynikowe dane wektorowe zostają przekształcone do formatu rastrowego. Komórki rastrów przechowują tylko jedną wartość – dostępności czasowej do najbliższej analizowanej lokacji (ustalana na podstawie tabeli atrybutowej dołączonej do poligonów dostępności). Rastry są podzielone na grupy zgodnie z podziałem zawartym w tabeli wejściowej. Przy wykorzystaniu tego kryterium zostaną one przetworzone przez kolejny model w ramach 2 etapu.

Ostatni z modeli wykonuje łączenie rastrów według wcześniej określonych grup. W ramach tego procesu dla każdego z pól rastra wynikowego zostaje wyliczona średnia na podstawie wartości przechowywanych przez scalane komórki.

Model wymaga podania użytych wcześniej numerów grup, według których ma być przeprowadzone łączenie rastrów. Dodatkowo potrzebne jest określenie lokalizacji folderu zawierającego pliki rastrowe oraz folderu, w którym mają znaleźć się dane wynikowe.

Wynik działania modelu stanowi zbiór rastrów opisujących uśrednioną dostępność czasową wybranych miejsc w ramach zadanych okresów czasowych. Jednakże w procesie uśredniania nie zostaje zachowana informacja, do jakiego z dostępnych miejsc odbywa się podróż z danego miejsca, a jedynie informacja, ile czasu zajmuje dotarcie do najbliższej z analizowanych lokalizacji.

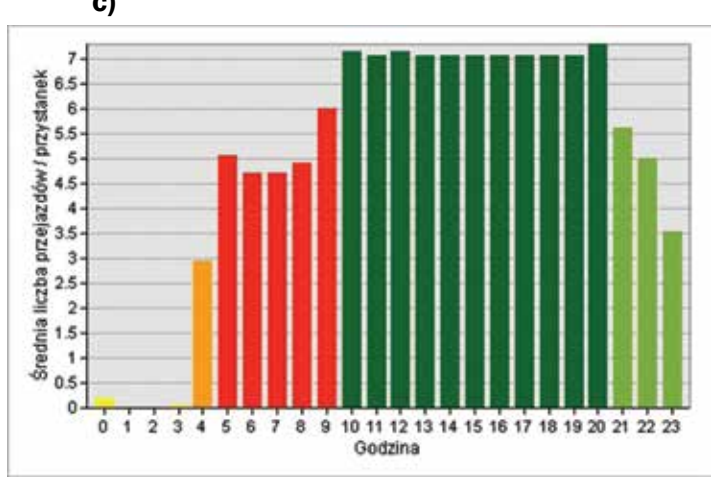

Rys. 1. *Obciążenie dobowe sieci w podziale na grupy: a) dni powszednie, b) soboty, c) niedziele* Źródło: oprac. własne.

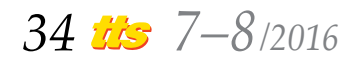

# Systemy transportowe

# Wykorzystanie narzędzi na przykładzie gdańskiej sieci tramwajowej

Narzędzia stworzone w poprzednich etapach wykorzystano w analizie gdańskiej sieci tramwajowej. Wykonano ją na podstawie wcześniej przygotowanych danych GTFS dotyczących transportu tramwajowego oraz danych wektorowych OpenStreetMap. W dalszej części artykułu przedstawiono i pokrótce omówiono wyniki poszczególnych analiz. Są one podzielone na 2 główne grupy tematyczne – częstotliwości przemieszczania samych tramwajów (obciążenia sieci lub przystanków) oraz określenia dostępności transportowej danych miejsc przez pieszych wykorzystujących sieć dróg oraz wspomniany środek komunikacji publicznej. Każda z analiz została wykonana dla 3 reprezentatywnych dni tygodnia, tj. piątku, soboty i niedzieli, co jest zgodne z podziałem stosowanym w ramach rozkładów jazdy, według których funkcjonują gdańskie tramwaje. Dodatkowo analizę dostępności wykonano dla różnych miejsc, z uwzględnieniem zróżnicowanych uwarunkowań mających wpływ na przemieszczanie się, które w dużej mierze są zależne od ich specyfiki. Natomiast na potrzeby analiz przyjęto prędkość podróży pieszej równą 3,5 km/h.

# Rozkład obciążeń sieci tramwajowej w ciągu dnia

Obciążenie sieci zdefiniowano jako średnią liczbę przejazdów przez pojedynczy przystanek sieci w ciągu 1 godziny (liczba przejazdów przez wszystkie analizowane przystanki w ciągu godziny podzielona przez liczbę analizowanych przystanków). Analizę wspomnianego obciążenia przeprowadzono w podziale na okresy jednogodzinne dla całych reprezentatywnych dni. Wyniki przedstawiono w formie wykresów (rys. 1), które dodatkowo pokazują podział na dłuższe okresy czasu wyodrębnione według podobieństw wartości obciążeń (pokazane na wykresach różnymi kolorami). Dłuższe okresy zostały wykorzystane w późniejszych analizach dostępności komunikacyjnej do badania zmienności zasięgów dostępności.

Jak można zauważyć na przedstawionych wykresach, obciążenie sieci w ciągu dnia podlega dużym wahaniom. Największą zmiennością charakteryzują się dni powszednie, natomiast najmniejszą – soboty. We wszystkich analizowanych reprezentatywnych dniach większość przejazdów ma miejsce w czasie pomiędzy godziną 4 a 23. Warto zwrócić uwagę na wyraźny spadek wartości obciążeń w okolicach wspomnianych godzin. Jest to związane z przyjętym podziałem doby na 24 równe odcinki oraz przyjętą jednostką obciążeń (liczba przejazdów na godzinę). W przypadku okresów "granicznych" wartość tego wskaźnika jest niższa niż w innych godzinach, ponieważ rozkład czasowy przejazdów różni się od przyjętego podziału doby.

#### Obciążenie dzienne przystanków

Średnie dzienne obciążenie przystanków zdefiniowano jako średnią liczbę przejazdów przez pojedynczy przystanek sieci w ciągu godziny (liczba przejazdów przez dany przystanek w ciągu doby podzielona przez 24). Wyniki opisywanej analizy przedstawiono na rys. 2.

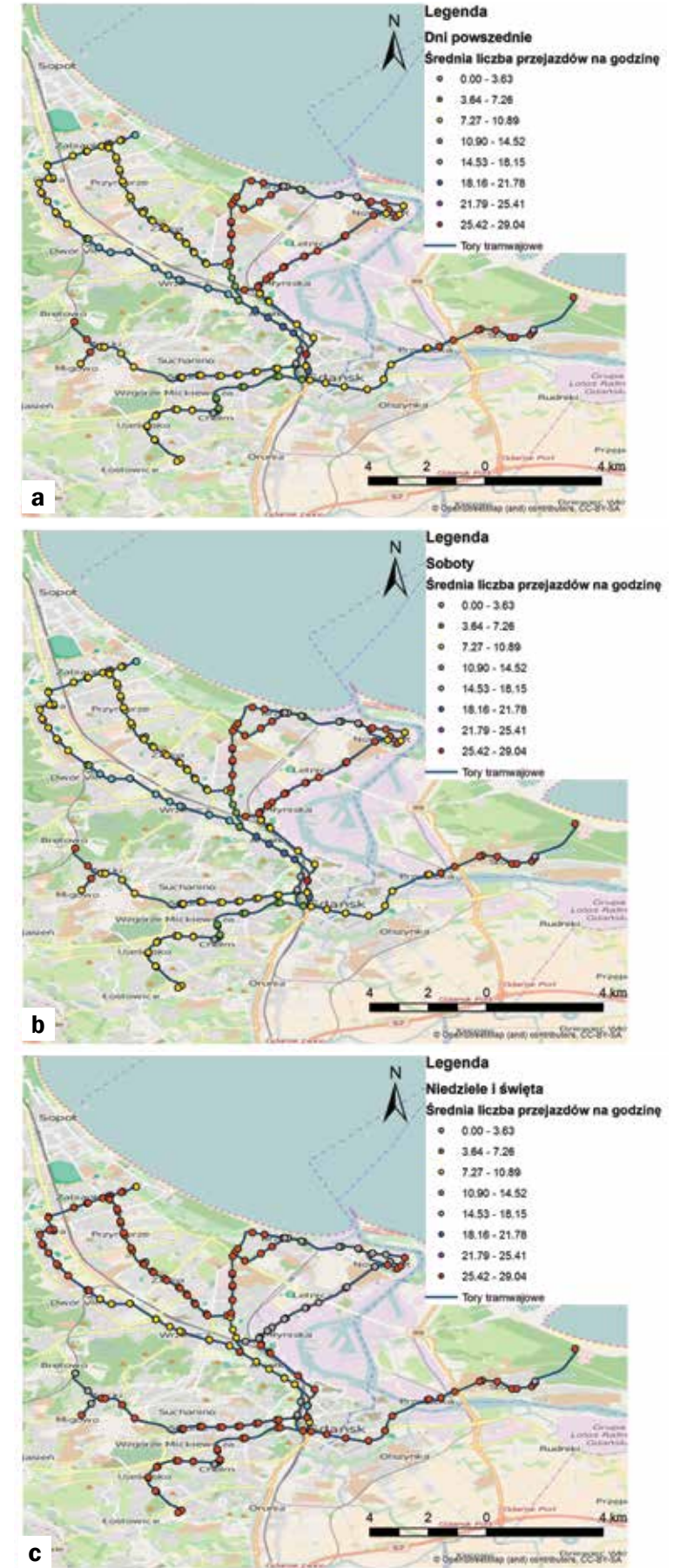

Rys. 2. *Obciążenie dobowe poszczególnych przystanków: a) dni powszednie, b) soboty, c) niedziele* Źródło: oprac. własne.

# Systemy transportowe

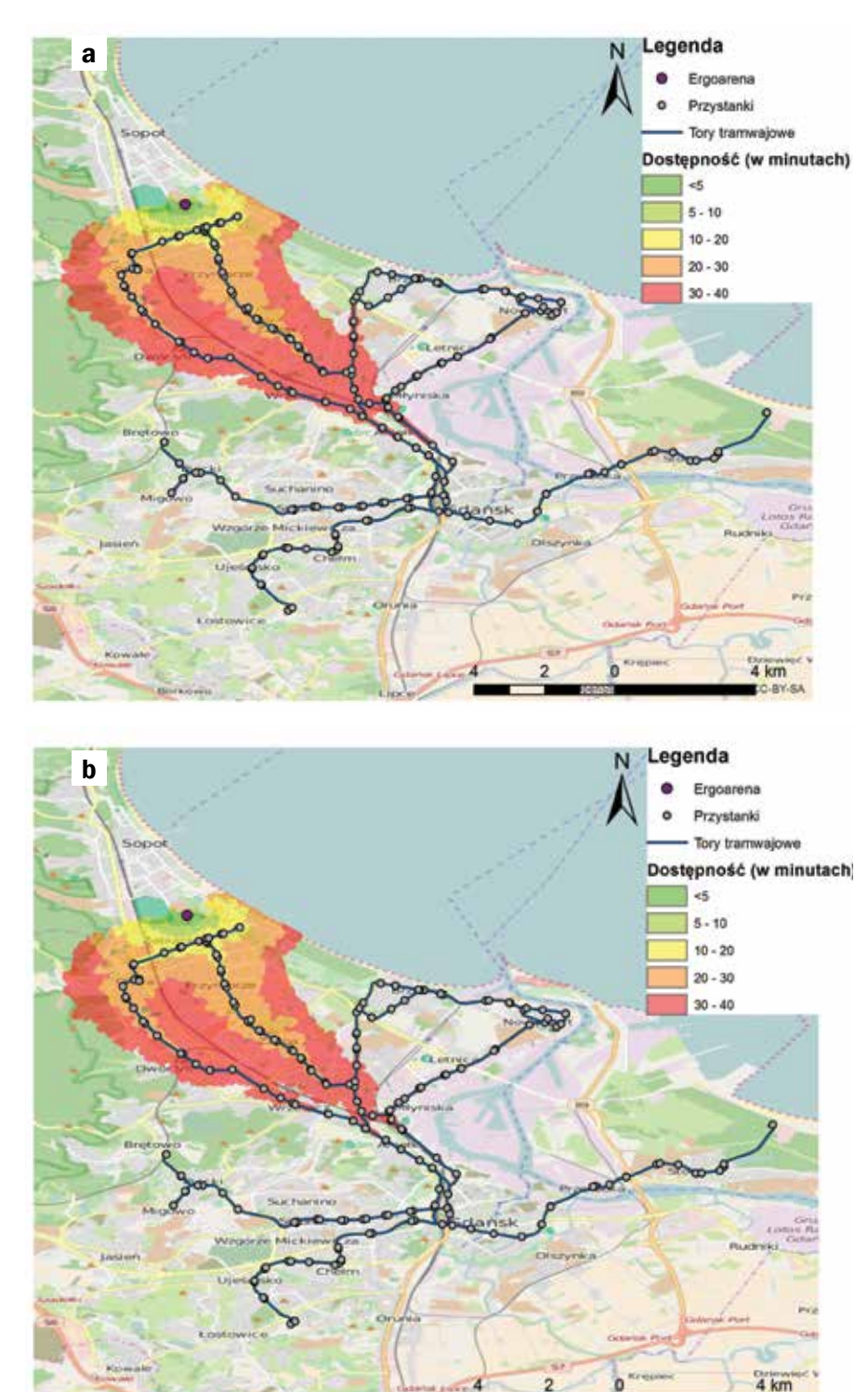

Rys. 3. *Średnia dostępność komunikacyjna ErgoAreny w dni powszednie: a) podróż w stronę obiektu, b) podróż powrotna z obiektu* Źródło: oprac. własne.

Na przedstawionych rycinach dotyczących obciążenia dobowego poszczególnych przystanków można dostrzec poszczególne fragmenty sieci, odróżniające się od siebie liczbą przejazdów na godzinę. To zróżnicowanie wynika głównie z istnienia pętli, które pełnią rolę punktów początkowych lub końcowych poszczególnych linii tramwajowych. Dodatkowo pokazują rozdzielanie ruchu pomiędzy poszczególne fragmenty sieci komunikacyjnej.

# Dostępność komunikacyjna Ergo Areny – impreza masowa

Pierwsza z analiz dostępności komunikacyjnej dotyczy tylko jednego obiektu – Ergo Areny, hali widowiskowo-sportowej, położonej na granicy Gdańska i Sopotu. Analizę wykonywano dla 2 kierunków przemieszczania się – w stronę obiektu lub z powrotem – osobno dla każdego z reprezentatywnych dni tygodnia. Dostępność wyznaczono w podziale na okresy 5-, 10-, 20-, 30- i 40-minutowe.

Dostępność komunikacyjną Ergo Areny przy podróży w stronę tego obiektu wyznaczono przy założeniu, że dotarcie do obiektu ma miejsce w czasie pomiędzy 18:30 a 20:00. Obrazuje to typowy czas rozpoczęcia większości imprez organizowanych w Ergo Arenie. Natomiast w wypadku przemieszczania w kierunku odwrotnym, tj. mającego początek w danym obiekcie, przyjęto założenie, że podróż ma miejsce pomiędzy 19:00 a 21:00, co odpowiada przeciętnemu czasowi zakończenia imprez w Ergo Arenie. Natomiast dla obu kierunków przemieszczania rozpatrzono szereg momentów rozpoczęcia podróży różniących się od siebie o 1 minutę. Następnie obliczone zasięgi uśredniono. Wybrane wyniki opisywanej analizy przedstawiono na rys. 3.

Jak widać na przedstawionych rycinach, dostępność komunikacyjna jest bardzo podobna dla podróży w obu kierunkach, pomimo zauważalnego zróżnicowania obciążeń sieci komunikacyjnej pomiędzy analizowanymi okresami czasu. Dodatkowo różnice w niektórych wypadkach są trudniej dostrzegalne z uwagi na zastosowany podział obliczonych wartości czasu dostępności według przedziałów, bez podawania unikalnych wartości.

# Dostępność komunikacyjna dworców kolejowych

Kolejna z analiz dostępności komunikacyjnej dotyczyła dworców kolejowych Gdańska, obsługujących pasażerski ruch dalekobieżny, tj. stacji Gdańsk Oliwa, Gdańsk Wrzeszcz oraz Gdańsk Główny. Opisywana analiza miała na celu wyznaczenie obszarów, z jakich możliwe jest dotarcie w danym czasie (5, 10, 20, 30, 40 minut) do wspomnianych obiektów, przy założeniu że podróż ma miejsce pomiędzy godziną 4:30 a 23:59. Taki okres czasowy analizy przyjęto z uwagi na obowiązujący rozkład jazdy pociągów oraz godziny kursowania tramwajów w ciągu

dnia. Wybrane wyniki opisywanej analizy przedstawiono na rys. 4.

Dostępność transportowa dworców kolejowych przy wykorzystaniu transportu tramwajowego jest podobna dla całego analizowanego obszaru opracowania, dla obu kierunków przemieszczania. Pomiędzy obszarami dostępności, wyznaczonymi dla innych okresów czasu niż te, które przedstawiono na zaprezentowanych rycinach, nie występują znaczące różnice. Z tego powodu w ramach artykułu przedstawiono jedynie wybrane ryciny obrazujące dostępność analizowanych obiektów.

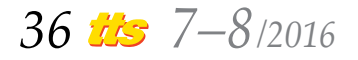

# Systemy transportowe

### Podsumowanie

Wykorzystanie narzędzi GIS w analizach dotyczących komunikacji miejskiej umożliwia poszerzenie znaczące zakresu tematycznego przeprowadzanych badań, jak i ilości i różnorodności wykorzystywanych danych. Przykładowo: dane uzyskane w ramach przedstawionych, przykładowych analiz można zestawić z innymi informacjami i poddać analizie występujące między nimi zależności. Możliwe staje się modelowanie różnorodnych wydarzeń mających miejsce w przestrzeni, a dotyczących komunikacji miejskiej, takich jak przemieszczanie się ludzi m.in. przy wykorzystaniu transportu publicznego. Dodatkowym atutem omówionych narzędzi jest możliwość uwzględnienia aspektu czasowego w modelowaniu, np. za pomocą analizy statystycznej danych wytworzonych dla szeregu punktów w czasie, w celu uzyskania informacji na temat tendencji występujących w danych okresach czasu. Jednocześnie, oprogramowanie GIS znacznie ułatwia agregację wspomnianych danych do postaci cechującej się jednocześnie wystarczającą dokładnością oraz łatwością ich analizy, wizualizacji lub dalszego użycia w innych celach.

#### Bibliografia:

- 1. Puławska S., Starowicz W., *Dostępność miejskich systemów transportu zbiorowego*, "Transport Miejski i Regionalny" 2011, nr 12.
- 2. www.developers.google.com/transit/gtfs/reference (dostęp z dnia 3.07.2016 r.)
- 3. www.github.com/google/transitfeed (dostęp z dnia 13.07.2016 r.)
- 4. www.github.com/wytrzeszcz/ZTMGdansk-ToGTFS (dostęp z dnia 4.06.2016 r.)
- 5. www.openstreetmap.org (dostęp z dnia 22.06.2016 r.)
- 6. www.openstreetmap.org/about (dostęp z dnia 3.07.2016 r.)
- 7. www.transit.melindamorang.com (dostęp z dnia 23.06.2016 r.)
- 8. www.wiki.openstreetmap.org/wiki (dostęp z dnia 4.07.2016 r.)
- 9. www.ztm.gda.pl (dostęp z dnia 29.07.2016 r.)
- 10.www.ztm.gda.pl/rozklady/dokumenty/opis\_ struktury.pdf (dostęp z dnia 3.07.2016 r.)
- 11. Beger M., *Analizy ruchu tramwajowego w Gdańsku w programie ArcGIS przy wykorzystaniu narzędzi Network Analyst*, Politechnika Gdańska, Gdańsk 2016, niepublikowana praca dyplomowa inżynierska.

#### Autorzy:

mgr inż. Michał Beger – Katedra Geografii Rozwoju Regionalnego, Instytut Geografii, Wydział Oceanografii i Geografii, Uniwersytet Gdański

dr Marcin Połom – Katedra Geografii Rozwoju Regionalnego, Instytut Geografii, Wydział Oceanografii i Geografii, Uniwersytet Gdański

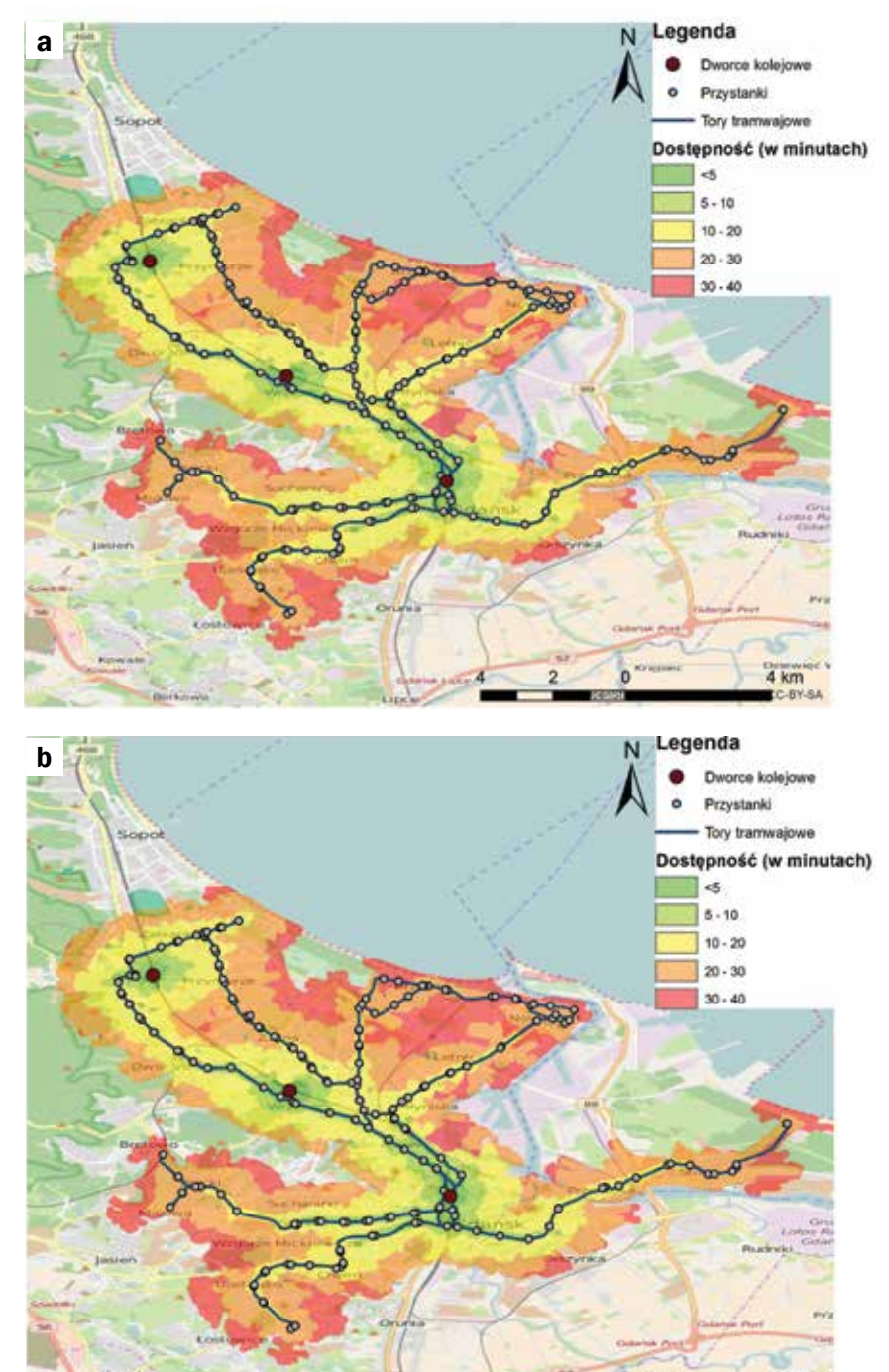

Rys. 4. *Średnia dostępność komunikacyjna dworców kolejowych w godzinach 06:00– 08:59, dni powszednie: a) podróż w stronę obiektów, b) podróż powrotna z obiektów* Źródło: oprac. własne.

#### Use ArcGIS software in the analysis of the functioning of urban transport on the example of tramway transport in Gdansk

*The article presents the basic issues concerning the analysis of traffic and transport modeling the movement of people in motion walking and using public transport. Authors present the information necessary to carry out the analyzes with using the tools created in ArcGIS software. Analyses were performed for Gdansk tramway system and then they were summarized and the results were discussed.*

Keywords: *urban transport, GIS, tramway, Gdansk, transport analysis.*

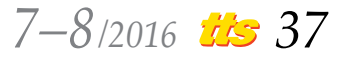

4 km